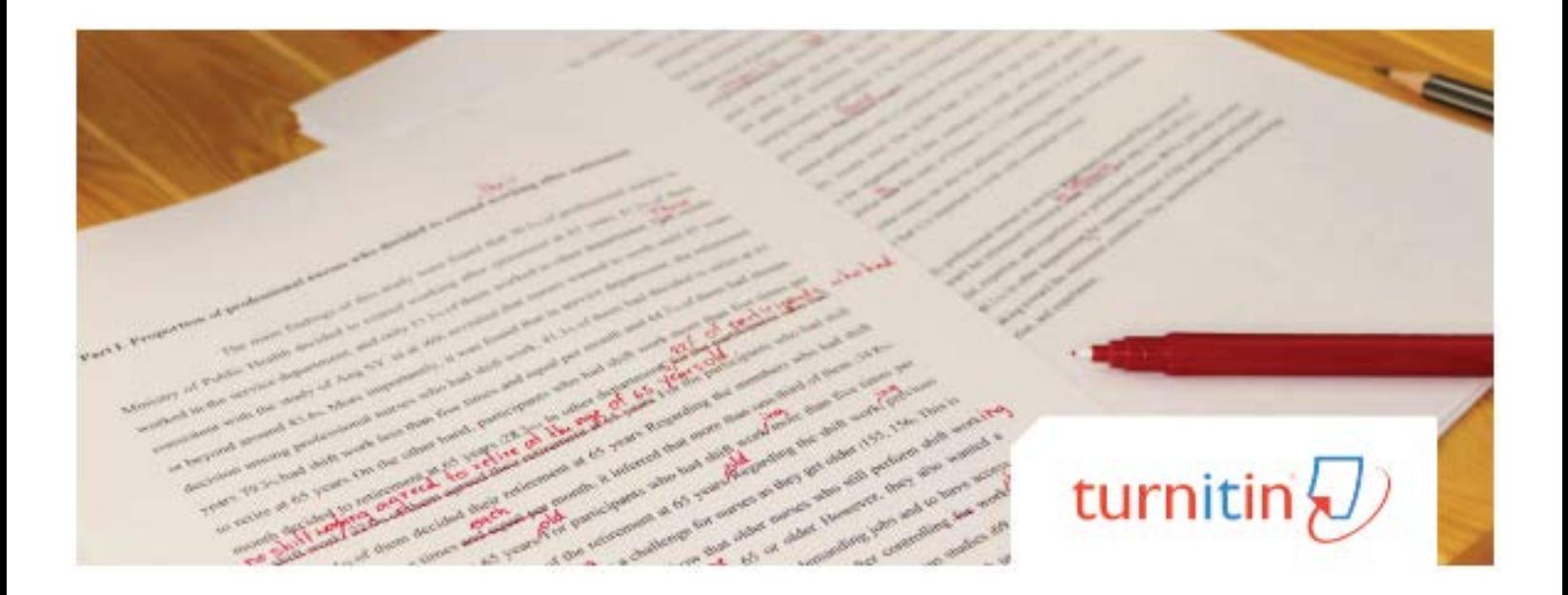

# **Turn it into an A.**

**TURNITIN FREQUENTLY ASKED QUESTIONS** 

#### **WHAT IS TURNITIN?**

Turnitin is a text-matching tool. At Langara, Turnitin is located inside Assessments > Assignments in Brightspace.

### **HOW DOES IT WORK?**

If your instructor has enabled Turnitin, you will see this message when you upload your assignment:

*This assignment will be submitted to Turnitin*

Turnitin automatically checks your submissions for similarity. This means Turnitin compares your assignments with current and archived webpages, academic journals, articles, and other publications including other student papers that have been submitted to Turnitin.

## **WHEN I UPLOAD MY ASSIGNMENT, IT SAYS "PROCESSING", WHAT DOES THAT MEAN?**

It just means that Turnitin has not finished comparing your work.

## **WHAT IS THIS PERCENTAGE THAT I SEE NEXT TO MY ASSIGNMENT?**

That is your similarity score. This score reflects the percentage or amount of similarity in your assignment—including references with sources in the Turnitin database. This means that content from your assignment can be found elsewhere within Turnitin.

### **HOW CAN I ACCESS THE SIMILARITY REPORT?**

If your instructor has enabled access to the report, you click on the similarity score and the report will open inside the Turnitin Feedback Studio in a new tab.

### **WHAT IS THE SIMILARITY REPORT?**

The Similarity Report is a review of all the matching sources to your work. If your instructor is also using this Feedback Studio to grade, you may also see some of their comments.

## **I GOT A HIGH PERCENTAGE ON THE SIMILARITY REPORT, WHAT DO I DO?**

Don't panic! Review your Similarity Report carefully to look for what is highlighted. It may be that you made an error in your citation, that your quote is incorrect, or that you did not cite at all. Read over any feedback your instructor has added. Check each source that is highlighted. Did you cite it properly? Did you use enough of your own words to summarize or paraphrase information from your sources? Are quotations open and closed? If you are unsure about a comment or matched source, talk to your instructor.

## **WHERE CAN I GO FOR SUPPORT TO WORK ON MY WRITING AND RESEARCH SKILLS?**

Visit the [Writing Centre i](https://langara.ca/student-services/learning-commons/index.html)n the Langara Library, or online a[t langara.ca/](https://langara.ca/library/index.html) [library f](https://langara.ca/library/index.html)or help with assignments, references, and research. You can also meet up with a [subject tutor](https://langara.ca/student-services/learning-commons/pdf/subject-tutoring) or attend a [Student Success](https://langara.ca/student-services/counselling/workshops-info-sessions/student-success-workshops.html)  [workshop](https://langara.ca/student-services/counselling/workshops-info-sessions/student-success-workshops.html).

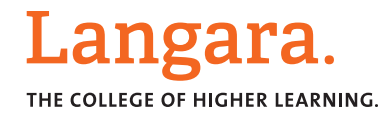